# MATLAB EXPO 2017

© 2015 The MathWorks, Inc.**1**

## Simulink as Your Enterprise Simulation Platform

Prasanna Deshpande & Naga Pemmaraju

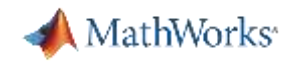

## Enterprise Simulation Platform

- **Enterprise Any size business or** project
- Simulation Evaluating system behavior through computation
- Platform Scalable environment for multi-disciplinary collaboration

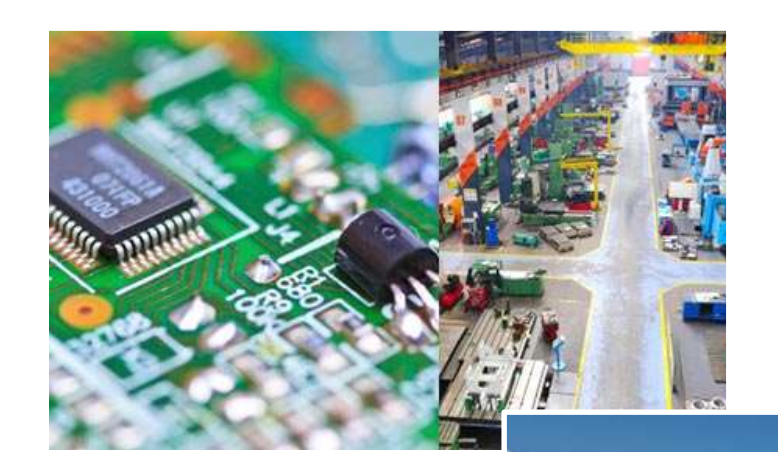

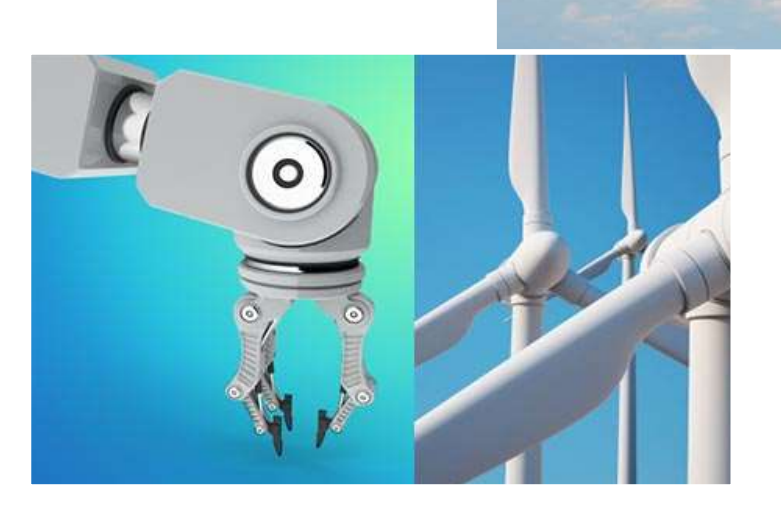

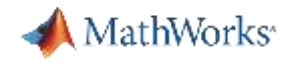

## Challenges faced by teams working at enterprise level

- Products / projects involve multiple engineering and non-engineering domains
- Systems are complex; require many teams to work together on different components and share available resources
- Many different tools may require to work together to achieve the bigger goal

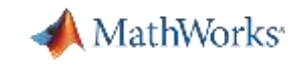

## Simulink as an Enterprise Simulation Platform

#### Simulating Spacecraft Communications for Deep-Space Missions

Dr. Deepak Mishra, Scientist/Engineer (SF)

Indian Space Research Organization

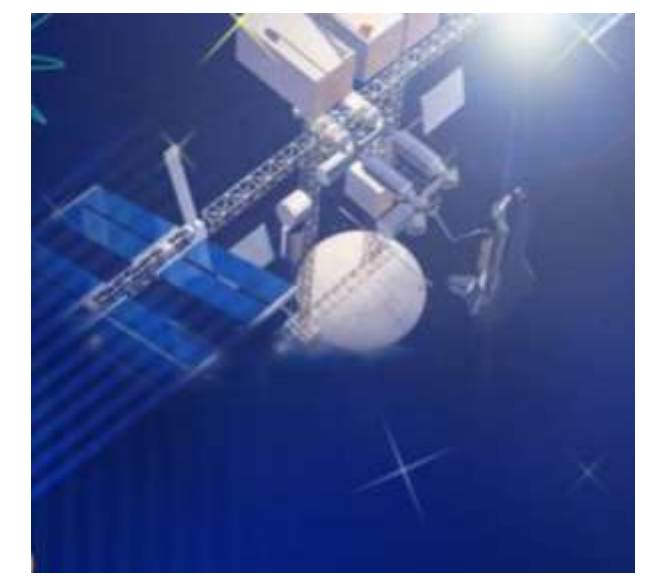

## **Challenge**

- **Integrating large multi-faceted project**
- Simulation at multiple stages and in multiple domains to explore the problem **Solution**
- Leverage Simulink as a platform

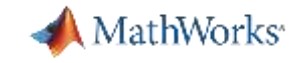

## Simulink as an Enterprise Simulation Platform

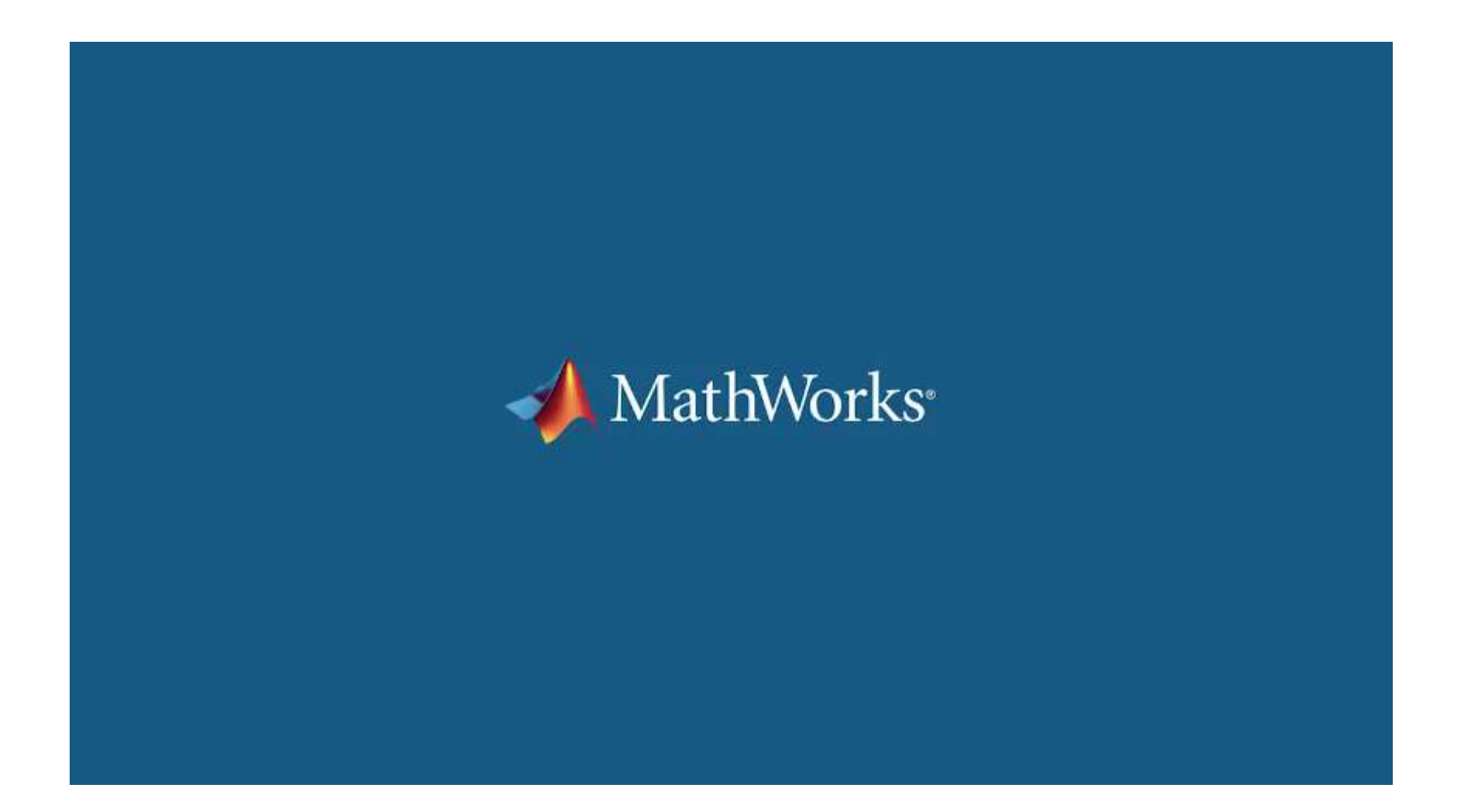

![](_page_5_Picture_0.jpeg)

## Simulink as Enterprise Simulation Platform

- **Enterprise Any size business or** project
- Simulation Evaluating system behavior through computation
- Platform Scalable environment for multi-disciplinary collaboration

#### **Model Based Design**

![](_page_5_Figure_6.jpeg)

![](_page_5_Picture_7.jpeg)

![](_page_6_Picture_0.jpeg)

#### Enterprise Simulation Platform Enablers

![](_page_6_Picture_2.jpeg)

![](_page_7_Picture_0.jpeg)

## Enterprise Simulation Platform Enablers

![](_page_7_Picture_2.jpeg)

![](_page_8_Picture_0.jpeg)

#### Multi-Domain Modeling in Simulink

![](_page_8_Picture_2.jpeg)

![](_page_8_Picture_3.jpeg)

![](_page_8_Picture_4.jpeg)

![](_page_8_Figure_5.jpeg)

![](_page_9_Picture_0.jpeg)

## Robot Arm Multi-Domain Simulation

#### Mechatronic System Model

#### Mechatronic system model with communication latencies

![](_page_9_Figure_4.jpeg)

![](_page_10_Picture_0.jpeg)

#### Multi-Domain Model

![](_page_10_Figure_2.jpeg)

![](_page_11_Picture_0.jpeg)

#### Physical Modeling

![](_page_11_Figure_2.jpeg)

![](_page_12_Picture_0.jpeg)

#### Multi-Domain Model

![](_page_12_Figure_2.jpeg)

![](_page_13_Picture_0.jpeg)

#### State Charts and System Dynamics

![](_page_13_Figure_2.jpeg)

![](_page_14_Picture_0.jpeg)

#### Multi-Domain Model

![](_page_14_Figure_2.jpeg)

![](_page_15_Picture_0.jpeg)

#### Discrete-Event Modeling

![](_page_15_Figure_2.jpeg)

**16**

![](_page_16_Picture_0.jpeg)

## Domain-Specific Blocksets and Toolboxes

Simulink has numerous domain-specific tools, for example:

![](_page_16_Figure_3.jpeg)

![](_page_16_Picture_4.jpeg)

![](_page_17_Picture_0.jpeg)

## Customer Success in Multidomain Modeling

#### **ABB, Deltamarin, and VTT Simulate and Optimize Ship Energy Flows**

#### **Challenge**

**Increase the energy efficiency of large vessels** 

#### **Solution**

Use Simulink and Simscape to model, simulate, and optimize ship energy flow

#### **Results**

- Cost- and fuel-saving design improvements
- **Testing costs reduced by tens of thousands of euros**

![](_page_17_Picture_10.jpeg)

![](_page_18_Picture_0.jpeg)

## Customer Success in Multidomain Modeling

**ABB, Deltamaring and Simulate and Simulate and VITT Simulate and ABB**<br>Abbreviate and and and length and and accused a busined de **Oppies Chergy System that Spans Sev**<br>Whating this model, we can acc how a accurate estimate of their return on investment." **"Simulink and Simscape enabled us to create a dynamic model of a complex energy system that spans several physical domains. By simulating this model, we can see how a new energy subsystem will perform before it is built, and provide customers with an** 

Increase the energy efficiency of large vessels of large vessels of large vessels of large vessels of large ve **Juha Orivuori, ABB**

![](_page_18_Picture_4.jpeg)

#### **Solution**

Use Simulink and Simscape to model, simulate, and optimize ship energy flow

#### **Results**

- Cost- and fuel-saving design improvements
- **Testing costs reduced by tens of thousands of euros**

![](_page_19_Picture_0.jpeg)

#### Enterprise Simulation Platform Enablers

![](_page_19_Picture_2.jpeg)

![](_page_20_Picture_0.jpeg)

## Enterprise Simulation Platform Enablers

![](_page_20_Picture_2.jpeg)

![](_page_21_Picture_0.jpeg)

#### Scalability Challenges

![](_page_21_Figure_2.jpeg)

#### Performance Componentization

![](_page_21_Picture_5.jpeg)

#### Team Workflows Sharing

![](_page_22_Picture_0.jpeg)

## Scalability Challenges

![](_page_22_Picture_2.jpeg)

Performance

![](_page_23_Picture_0.jpeg)

## Tools and Techniques for Speeding Up Simulations

- Choosing the right solver Automatic Solver Selection
- **Examine model dynamics with Solver Profiler**
- **Using simulation acceleration modes**
- **Using Performance Advisor**

![](_page_24_Picture_0.jpeg)

#### Performance Scalability

Easy scalability to multicore or cluster/cloud computation environment

 $\Delta \Delta$ 

![](_page_24_Picture_21.jpeg)

*Performance*

![](_page_25_Picture_0.jpeg)

#### Performance Scalability

Big data workflow

– Processing large amount of simulation inputs / outputs

![](_page_25_Figure_4.jpeg)

![](_page_26_Picture_0.jpeg)

## Scalability Challenges

![](_page_26_Figure_2.jpeg)

Componentization

![](_page_27_Picture_0.jpeg)

### Complex Design Development through Componentization

![](_page_27_Figure_2.jpeg)

#### *Componentization*

![](_page_28_Picture_0.jpeg)

## Partitioning a Model using Model Referencing Technique

![](_page_28_Figure_2.jpeg)

![](_page_29_Picture_0.jpeg)

## Partitioning a Model using Model Referencing Technique

![](_page_29_Figure_2.jpeg)

*Componentization*

![](_page_30_Picture_0.jpeg)

## Improve Performance by Team Sharing and Reusing of Model Artifacts – Simulink Cache

- Get simulation results faster by using prebuilt model artifacts
- Share Simulink Cache easily with your team members
- **Reduce unnecessary builds**

![](_page_30_Figure_5.jpeg)

![](_page_31_Picture_0.jpeg)

## Scalability Challenges

![](_page_31_Picture_2.jpeg)

Team Workflows

![](_page_32_Picture_0.jpeg)

## Capabilities Enabling Team Workflows

- **Source control**
- **Design comparison and merging**
- **Dependency analysis**
- **Task automation**

![](_page_32_Picture_43.jpeg)

![](_page_33_Picture_0.jpeg)

## Source Control Integrations

#### Microsoft Team Foundation Server (TFS) integration available now from MathWorks File Exchange

![](_page_33_Picture_3.jpeg)

![](_page_33_Picture_39.jpeg)

![](_page_33_Picture_5.jpeg)

*Team Workflows*

![](_page_34_Picture_0.jpeg)

## Integrating Work from Different Engineers via Merge

![](_page_34_Picture_36.jpeg)

- Supports concurrent engineering
- **Lets you concentrate on** design

#### *Team Workflows*

![](_page_35_Picture_0.jpeg)

## Dependency Analysis – Modular Development

![](_page_35_Picture_15.jpeg)

**36**

 $\mathbb{H}$ 

![](_page_36_Picture_0.jpeg)

#### Dependency Analysis – Modular Development

![](_page_36_Figure_2.jpeg)

![](_page_37_Picture_0.jpeg)

## Task Automation – Configuring Project Environment

![](_page_37_Picture_38.jpeg)

- Robustly configure the team environment
- **For everyone**
- Automatically

![](_page_38_Picture_0.jpeg)

Scalability Challenges

![](_page_38_Picture_2.jpeg)

Sharing

![](_page_39_Picture_0.jpeg)

## Sharing models with access control

![](_page_39_Figure_2.jpeg)

![](_page_40_Picture_0.jpeg)

## Protecting your Intellectual Property (IP)

![](_page_40_Figure_2.jpeg)

![](_page_41_Picture_0.jpeg)

## Simulink Addressing Scalability Challenges

![](_page_41_Picture_2.jpeg)

#### Performance Componentization

![](_page_41_Picture_5.jpeg)

#### Team Workflows Sharing

![](_page_42_Picture_0.jpeg)

#### Enterprise Simulation Platform Enablers

![](_page_42_Picture_2.jpeg)

![](_page_43_Picture_0.jpeg)

## Enterprise Simulation Platform Enablers

![](_page_43_Picture_2.jpeg)

![](_page_44_Picture_0.jpeg)

## Disconnected Component Intellectual Property (IP)

Your IP exists in many forms and in many locations, making integration difficult

![](_page_44_Picture_3.jpeg)

![](_page_45_Picture_0.jpeg)

## Integrating Your Code

Multiple ways to reuse your legacy code with Simulink

![](_page_45_Figure_3.jpeg)

![](_page_46_Picture_0.jpeg)

#### Legacy Code Tool

- **Legacy Code Tool automates** creation of S-Function block
- Call existing, external functions as part of a Simulink simulation
- Code generation is allowed with Legacy Code Tool blocks

![](_page_46_Picture_5.jpeg)

![](_page_47_Picture_0.jpeg)

## **Integrating Third-Party Simulation Tools**

#### Mature and extensive APIs for third-party tool integration

![](_page_47_Figure_3.jpeg)

1D / 3D engine / exhaust simulation virtual test driving

![](_page_48_Picture_0.jpeg)

#### Tool Integration Made Easy

- Numerous tool integration interfaces with Simulink are maintained by our partners for you
- Typical interface can be one or all of the following:
	- Export of linear matrices from partner tool to Simulink
	- Export of non-linear partner tool model and solver to Simulink
	- Co-simulation of partner and Simulink

#### **SIMPACK**

Complete multibody simulation in combination with MATLAB

#### **Highlights**

- General 3D multibody simulation
- Export of ABCD matrices from SIMPACK to Simulink<sup>®</sup> ٠
- Cosimulation of SIMPACK and Simulink ٠
- Import of Simulink model to SIMPACK ٠
- Export of nonlinear SIMPACK model and solver to Simulink  $\bullet$

![](_page_48_Picture_15.jpeg)

![](_page_49_Picture_0.jpeg)

#### Partner Ecosystem

#### Numerous partners provide interface to Simulink

![](_page_49_Picture_14.jpeg)

**50**

![](_page_50_Picture_0.jpeg)

## Customer Success in Simulation Integration

Develop Integrated Vehicle Safety Applications Siddharth D'Silva, Principal Engineer Autoliv

![](_page_50_Picture_3.jpeg)

#### **Challenge**

Design and validate safety-critical algorithms before implementation

#### **Solution**

Leverage Simulink as a platform by integrating third-party software

![](_page_51_Picture_0.jpeg)

## Customer Success In Simulation Integration

"Seamless integration with third party software solutions enables – Siddharth D'Silva, Principal Engineer, **Autoliv rigorous development in a safe environment. For application engineers or system engineers, it is very useful that you can export these complex third-party tool functionalities in the form of S-functions and run co-simulation."**

**Siddharth D'Silva, Autoliv**

![](_page_51_Picture_4.jpeg)

#### **Results**

- Industry first integration of stability control inertial sensor into airbag control unit
- Restraint control module software development time reduced by 30%

![](_page_52_Picture_0.jpeg)

#### Simulink as Enterprise Simulation Platform

"*There is no such tool, which gives the simulation environment as well as the hardware verification and validation. In a single environment, I am getting these together. That is why I use MATLAB and Simulink."*

Dr. Deepak Mishra, Indian Space Research Organization

![](_page_52_Picture_4.jpeg)

![](_page_53_Picture_0.jpeg)

## Training Services

*Exploit the full potential of MathWorks products*

Flexible delivery options:

- Public training available in several cities
- Onsite training with standard or customized courses
- Web-based training with live, interactive instructor-led courses

More than 48 course offerings:

- Introductory and intermediate training on MATLAB, Simulink, Stateflow, code generation, and Polyspace products
- Specialized courses in control design, signal processing, parallel computing, code generation, communications, financial analysis, and other areas

![](_page_53_Picture_10.jpeg)

![](_page_54_Picture_0.jpeg)

## Simulink as Your Enterprise Simulation Platform

- Simulink for System and Algorithm Modeling
	- This two-day course is for engineers who are new to system and algorithm modeling and design validation in Simulink. The course demonstrates how to apply basic modeling techniques and tools to develop Simulink block diagrams
- **Stateflow for Logic-Driven System Modeling** 
	- This two-day course shows how to implement complex decision flows and finite-state machines using Stateflow®. The course focuses on how to employ flow charts, state machines, truth tables, and state transition tables in Simulink designs
- Simulink Model Management and Architecture
	- This two-day course describes techniques for applying Model-Based Design in a common design workflow. It provides guidance on managing and sharing Simulink models when working in a large-scale project environment

![](_page_55_Picture_0.jpeg)

![](_page_55_Picture_1.jpeg)

Accelerating the pace of engineering and science

## **Speaker Details**

**Email: [Prasanna.Deshpande@mathworks.in](mailto:Prasanna.Deshpande@mathworks.in)**

**LinkedIn:<https://in.linkedin.com/in/deshprasan>**

**Twitter: [@InfPrasanna](https://twitter.com/InfPrasanna)**

## **Contact MathWorks India**

Products/Training Enquiry Booth Call: 080-6632-6000

Email: [info@mathworks.in](mailto:info@mathworks.in)

## **Your feedback is valued.**

**Please complete the feedback form provided to you.**